# Chiusura dei tunnel IPSec su più interfacce Cisco Secure PIX Firewall con Xauth

# Sommario

[Introduzione](#page-0-0) [Operazioni preliminari](#page-0-1) **[Convenzioni](#page-0-2) [Prerequisiti](#page-1-0)** [Componenti usati](#page-1-1) **[Configurazione](#page-1-2)** [Esempio di rete](#page-1-3) **[Configurazioni](#page-1-4) [Verifica](#page-9-0)** [Risoluzione dei problemi](#page-9-1) [Debug Hub PIX](#page-9-2) [Debug interni del router](#page-17-0) [Registro client VPN](#page-20-0) [Informazioni correlate](#page-24-0)

# <span id="page-0-0"></span>**Introduzione**

In questo documento viene illustrata una configurazione IPSec con gli elementi seguenti: mappe crittografiche applicate a più interfacce sul PIX; autenticazione estesa (xauth) di client VPN; assegnazione dinamica di un indirizzo IP privato da un pool a client VPN; e la funzionalità del comando nat 0 access-list, che consente agli host di una LAN di utilizzare indirizzi IP privati con un utente remoto e di ottenere comunque un indirizzo NAT (Network Address Translation) dal PIX per visitare una rete non attendibile.

Questa configurazione ha i seguenti obiettivi.

- Autenticare un utente remoto su un database TACACS+.
- Assegna dinamicamente un indirizzo IP privato a un utente remoto.
- Cripta il traffico da un utente remoto a un PIX hub.
- Cripta il traffico da un PIX hub a una LAN.

Nota: al momento della creazione del documento, un accesso non corretto al server di autenticazione, autorizzazione e accounting (AAA) durante la richiesta xauth eliminerà le associazioni di sicurezza in fase di creazione.

# <span id="page-0-1"></span>Operazioni preliminari

## <span id="page-0-2"></span>**Convenzioni**

Per ulteriori informazioni sulle convenzioni usate, consultare il documento [Cisco sulle convenzioni](//www.cisco.com/en/US/tech/tk801/tk36/technologies_tech_note09186a0080121ac5.shtml) [nei suggerimenti tecnici](//www.cisco.com/en/US/tech/tk801/tk36/technologies_tech_note09186a0080121ac5.shtml).

### <span id="page-1-0"></span>**Prerequisiti**

Non sono previsti prerequisiti specifici per questo documento.

### <span id="page-1-1"></span>Componenti usati

Questa configurazione è stata sviluppata e testata utilizzando le versioni software e hardware riportate di seguito.

- Software Cisco  $\text{IOS}^{\textcircled{\tiny{\textregistered}}}$  versione 12.2.8. To successive
- Cisco PIX IOS versione 6.1(1)
- Cisco VPN Client 3.5

Le informazioni discusse in questo documento fanno riferimento a dispositivi usati in uno specifico ambiente di emulazione. Su tutti i dispositivi menzionati nel documento la configurazione è stata ripristinata ai valori predefiniti. Se la rete è operativa, valutare attentamente eventuali conseguenze derivanti dall'uso dei comandi.

# <span id="page-1-2"></span>**Configurazione**

In questa sezione vengono presentate le informazioni necessarie per configurare le funzionalità descritte più avanti nel documento.

Nota: per ulteriori informazioni sui comandi menzionati in questo documento, usare lo [strumento di](//tools.cisco.com/Support/CLILookup/cltSearchAction.do) [ricerca dei comandi](//tools.cisco.com/Support/CLILookup/cltSearchAction.do) (solo utenti [registrati](//tools.cisco.com/RPF/register/register.do)).

### <span id="page-1-3"></span>Esempio di rete

Questo documento utilizza le impostazioni di rete mostrate nel diagramma sottostante.

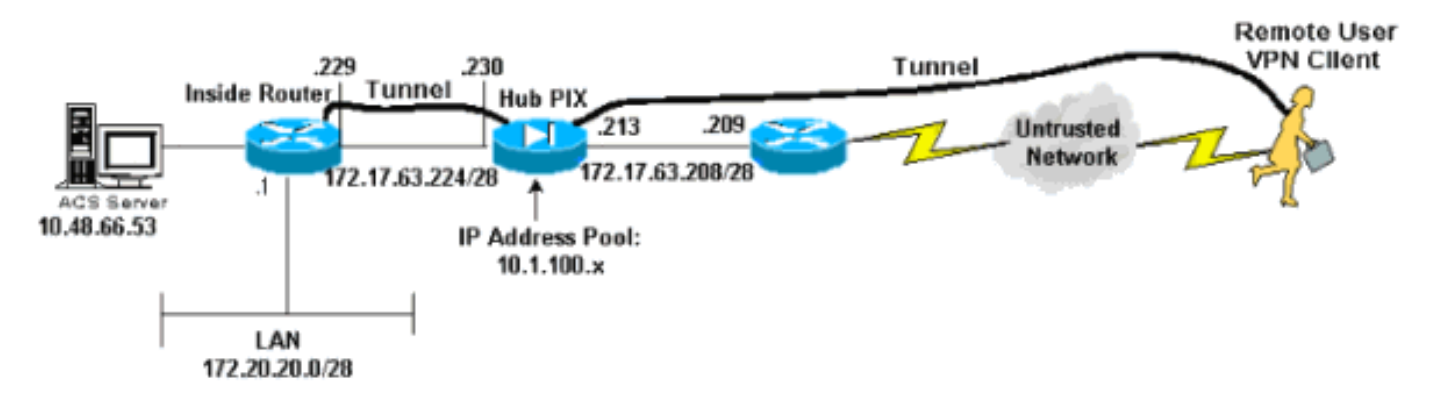

## <span id="page-1-4"></span>**Configurazioni**

Questo documento utilizza le configurazioni mostrate di seguito.

- Configurazione PIX hub
- Configurazione interna del router
- [Configurazione client VPN](#page-5-0)

#### Configurazione PIX hub

```
PIX Version 6.1(1)
nameif ethernet0 outside security0
nameif ethernet1 inside security100
nameif ethernet2 intf2 security10
nameif ethernet3 intf3 security15
enable password OnTrBUG1Tp0edmkr encrypted
passwd 2KFQnbNIdI.2KYOU encrypted
hostname HubPix
fixup protocol ftp 21
fixup protocol http 80
fixup protocol h323 1720
fixup protocol rsh 514
fixup protocol rtsp 554
fixup protocol smtp 25
fixup protocol sqlnet 1521
fixup protocol sip 5060
fixup protocol skinny 2000
names
access-list nonat permit ip 172.20.20.0 255.255.255.0
10.1.100.0 255.255.255.0
access-list 125 permit ip 10.1.100.0 255.255.255.0
172.20.20.0 255.255.255.0
pager lines 24
logging console debugging
interface ethernet0 auto
interface ethernet1 auto
interface ethernet2 auto shutdown
interface ethernet3 auto shutdown
mtu outside 1500
mtu inside 1500
mtu intf2 1500
mtu intf3 1500
ip address outside 172.17.63.213 255.255.255.240
ip address inside 172.17.63.230 255.255.255.240
ip address intf2 127.0.0.1 255.255.255.255
ip address intf3 127.0.0.1 25(B5.255.255.255
ip audit info action alarm
ip audit attack action alarm
ip local pool mypool 10.1.100.1-10.1.100.254
no failover
failover timeout 0:00:00
failover poll 15
failover ip address outside 0.0.0.0
failover ip address inside 0.0.0.0
failover ip address intf2 0.0.0.0
failover ip address intf3 0.0.0.0
pdm history enable
arp timeout 14400
global (outside) 1 172.17.63.210
nat (inside) 0 access-list nonat
nat (inside) 1 172.20.20.0 255.255.255.0 0 0
route outside 0.0.0.0 0.0.0.0 172.17.63.209 1
route inside 10.48.66.53 255.255.255.255 172.17.63.229 1
route inside 172.20.20.0 255.255.255.0 172.17.63.229 1
timeout xlate 3:00:00
timeout conn 1:00:00 half-closed 0:10:00 udp 0:02:00 rpc
0:10:00
h323 0:05:00 sip 0:30:00 sip_media 0:02:00
timeout uauth 0:05:00 absolute
aaa-server TACACS+ protocol tacacs+
aaa-server RADIUS protocol radius
```
aaa-server partner protocol tacacs+ aaa-server partner (inside) host 10.48.66.53 cisco123 timeout 5 no snmp-server location no snmp-server contact snmp-server community public no snmp-server enable traps floodguard enable sysopt ipsec pl-compatible no sysopt route dnat crypto ipsec transform-set myset esp-des esp-md5-hmac crypto dynamic-map dynmap 10 set transform-set myset crypto map internal 10 ipsec-isakmp crypto map internal 10 match address 125 crypto map internal 10 set peer 172.17.63.229 crypto map internal 10 set transform-set myset crypto map internal interface inside crypto map dyn-map 10 ipsec-isakmp dynamic dynmap crypto map dyn-map client authentication partner crypto map dyn-map interface outside isakmp enable outside isakmp enable inside isakmp key \*\*\*\*\*\*\*\* address 172.17.63.229 netmask 255.255.255.255 isakmp key \*\*\*\*\*\*\*\* address 0.0.0.0 netmask 0.0.0.0 isakmp identity address isakmp policy 10 authentication pre-share isakmp policy 10 encryption des isakmp policy 10 hash md5 isakmp policy 10 group 2 isakmp policy 10 lifetime 86400 vpngroup vpn3000 idle-time 1800 vpngroup vpn3000 password \*\*\*\*\*\*\*\* vpngroup vpn3 address-pool mypool vpngroup vpn3 dns-server 172.20.20.2 vpngroup vpn3 wins-server 172.20.20.2 vpngroup vpn3 default-domain cisco.com vpngroup vpn3 idle-time 1800 telnet timeout 5 ssh timeout 5 terminal width 80 Cryptochecksum:fcd6d79f6a662b82e5f450ed833f34e6 : end  $[OK]$ Configurazione interna del router version 12.2 service timestamps debug uptime service timestamps log uptime no service password-encryption ! hostname inside ! enable password ww ! ip subnet-zero ip cef ! ! ! ip audit notify log ip audit po max-events 100

```
!
!--- Create an Internet Security Association and Key
Management Protocol (ISAKMP) !--- policy for Phase 1
negotiations for the VPN 3.x Clients. crypto isakmp
policy 10
 hash md5
 authentication pre-share
 group 2
!--- Specify the pre-shared key for the LAN-to-LAN
tunnel. crypto isakmp key ciscotac address 172.17.63.230
!
!
!--- Create the Phase 2 Policy for actual data
encryption. crypto ipsec transform-set tacset esp-des
esp-md5-hmac
!
!--- Create the actual crypto map. crypto map tacmap 25
ipsec-isakmp
 set peer 172.17.63.230
 set transform-set tacset
 match address 105
!
!
!
!
!
!
!
!
!
controller ISA 6/1
!
!
!
!
interface Serial2/0
 no ip address
 shutdown
 serial restart_delay 0
!
interface Serial2/1
 no ip address
 shutdown
 serial restart_delay 0
!
interface Serial2/2
 no ip address
 shutdown
 serial restart_delay 0
!
interface Serial2/3
 no ip address
 shutdown
 serial restart_delay 0
!
interface FastEthernet3/0
 ip address 10.48.66.46 255.255.254.0
 duplex half
!
!--- Apply the crypto map on the outside interface.
interface FastEthernet3/1 ip address 172.17.63.229
255.255.255.240
 duplex half
crypto map tacmap
```

```
!
interface FastEthernet5/0
 ip address 172.20.20.20 255.255.255.0
 duplex half
!
ip classless
ip route 0.0.0.0 0.0.0.0 172.17.63.230
no ip http server
ip pim bidir-enable
!
!
access-list 105 permit ip 172.20.20.0 0.0.0.255
10.1.100.0 0.0.0.255
!
!
call rsvp-sync
!
!
mgcp profile default
!
dial-peer cor custom
!
!
!
!
gatekeeper
 shutdown
!
!
line con 0
line aux 0
line vty 0 4
 login
!
!
end
```
### <span id="page-5-0"></span>Configurazione client VPN

Nei passaggi seguenti viene descritta la configurazione del client VPN.

1. Dopo aver effettuato l'accesso al client VPN, fare doppio clic sul lucchetto giallo sulla barra delle applicazioni e accedere selezionando

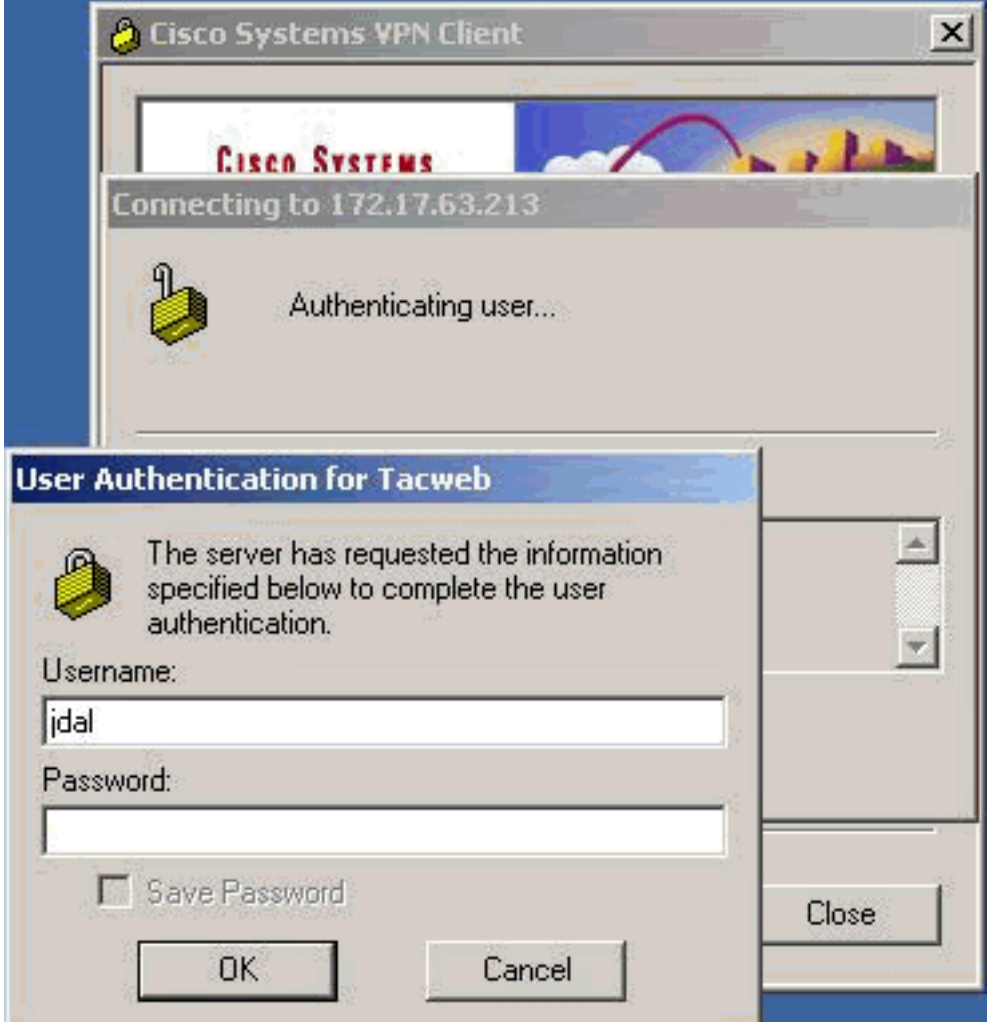

### Connetti.

2. Per visualizzare le statistiche di connessione, fare doppio clic sul lucchetto giallo quando il tunnel viene stabilito e viene visualizzata la schermata seguente.

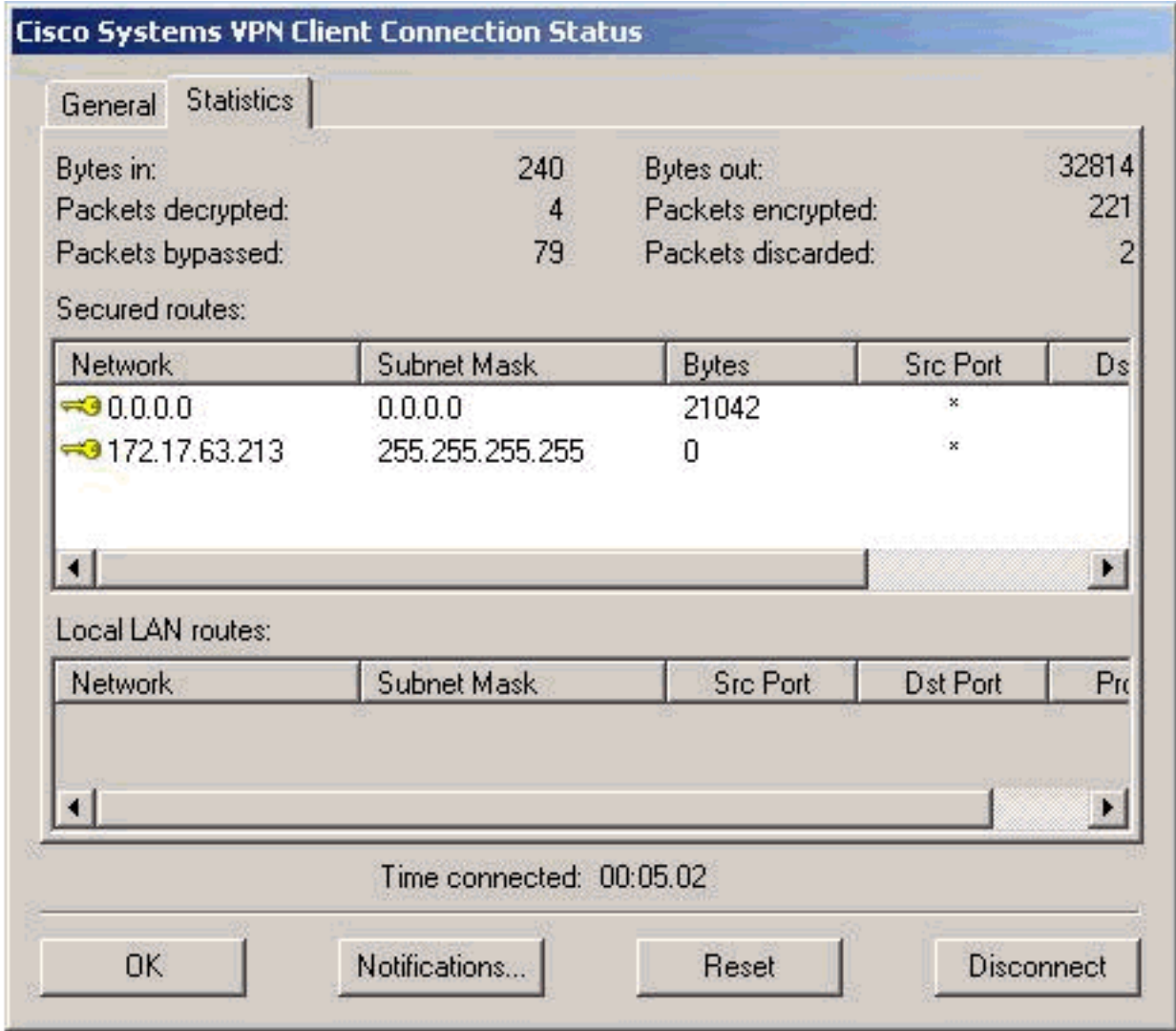

3. Selezionare la scheda Generale per le informazioni di configurazione del client

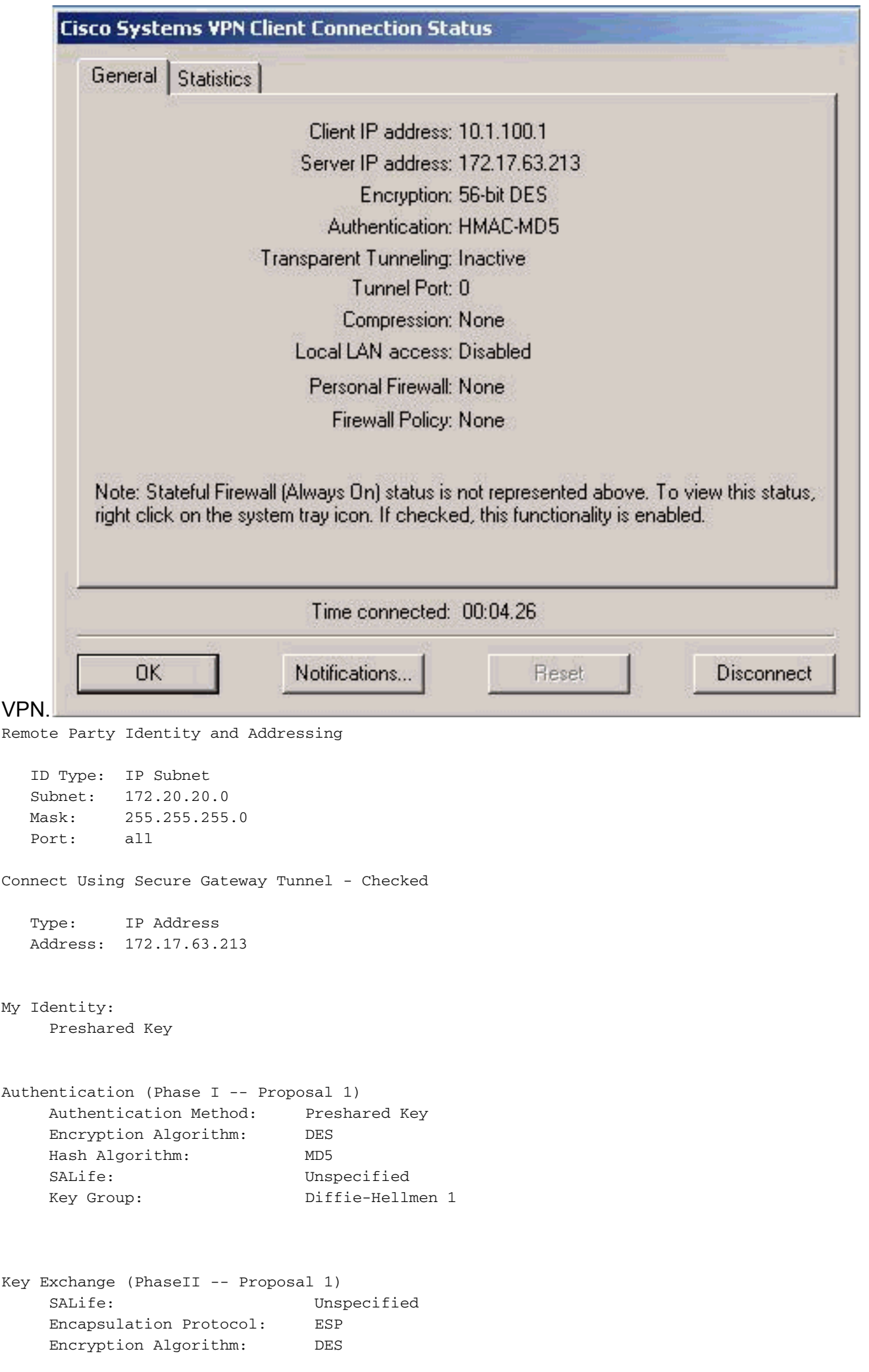

# <span id="page-9-0"></span>**Verifica**

Le informazioni contenute in questa sezione permettono di verificare che la configurazione funzioni correttamente.

Alcuni comandi show sono supportati dallo [strumento Output Interpreter \(solo utenti](https://www.cisco.com/cgi-bin/Support/OutputInterpreter/home.pl) [registrati\); lo](//tools.cisco.com/RPF/register/register.do) [strumento permette di visualizzare un'analisi dell'output del comando](//tools.cisco.com/RPF/register/register.do) show.

I comandi show possono essere eseguiti sul PIX e sul router.

- show crypto isakmp sa: visualizza le associazioni di sicurezza della fase 1.
- show crypto ipsec sa: visualizza le associazioni di sicurezza della fase 1 e le informazioni sul proxy, la crittografia, la decrittografia e la decrittografia.
- show crypto engine connections active (solo router) Visualizza le connessioni correnti e le informazioni relative ai pacchetti crittografati e decrittografati

# <span id="page-9-1"></span>Risoluzione dei problemi

Le informazioni contenute in questa sezione permettono di risolvere i problemi relativi alla configurazione.

Prima di provare uno dei seguenti comandi di debug, consultare le [informazioni importanti sui](//www.cisco.com/en/US/tech/tk801/tk379/technologies_tech_note09186a008017874c.shtml) [comandi di debug.](//www.cisco.com/en/US/tech/tk801/tk379/technologies_tech_note09186a008017874c.shtml) Per ulteriori informazioni, vedere anche gli output di debug seguenti.

- [Debug Hub PIX](#page-9-2)
- [Debug interni del router](#page-17-0)
- [Registro client VPN](#page-20-0)

La cancellazione delle associazioni di protezione deve essere eseguita su entrambi i peer. I comandi PIX vengono eseguiti in modalità di configurazione.

- clear crypto isakmp sa (PIX) Cancella le associazioni di sicurezza della fase 1.
- clear crypto ipsec sa (PIX) Cancella le associazioni di sicurezza della fase 2.
- clear crypto isakmp (Router) Cancella le associazioni di sicurezza della fase 1.
- clear crypto sa (Router) Cancella le associazioni di sicurezza di fase 2.

I seguenti debug devono essere in esecuzione su entrambi i peer IPSec.

- debug crypto isakmp (Router e PIX) Visualizza gli errori durante la fase 1.
- debug crypto ipsec (Router e PIX) Visualizza gli errori durante la fase 2.
- debug crypto engine (solo router) Visualizza le informazioni dal motore di crittografia.

## <span id="page-9-2"></span>Debug Hub PIX

 VPN Peer: ISAKMP: Peer ip:30.30.30.2 Ref cnt incremented to:1 Total VPN Peers:1 OAK\_AG exchange ISAKMP (0): processing SA payload. message ID = 0 ISAKMP (0): Checking ISAKMP transform 1 against priority 10 policy ISAKMP: encryption 3DES-CBC ISAKMP: hash SHA ISAKMP: default group 2 ISAKMP: extended auth pre-share ISAKMP: life type in seconds ISAKMP: life duration (VPI) of 0x0 0x20 0xc4 0x9b ISAKMP (0): atts are not acceptable. Next payload is 3 ISAKMP (0): Checking ISAKMP transform 2 against priority 10 policy ISAKMP: encryption 3DES-CBC ISAKMP: hash MD5 ISAKMP: default group 2 ISAKMP: extended auth pre-share ISAKMP: life type in seconds ISAKMP: life duration (VPI) of 0x0 0x20 0xc4 0x9b ISAKMP (0): atts are not acceptable. Next payload is 3 ISAKMP (0): Checking ISAKMP transform 3 against priority 10 policy ISAKMP: encryption 3DES-CBC ISAKMP: hash SHA ISAKMP: default group 2 ISAKMP: auth pre-share ISAKMP: life type in seconds ISAKMP: life duration (VPI) of 0x0 0x20 0xc4 0x9b ISAKMP (0): atts are not acceptable. Next payload is 3 ISAKMP (0): Checking ISAKMP transform 4 against priority 10 policy ISAKMP: encryption 3DES-CBC ISAKMP: hash MD5 ISAKMP: default group 2 ISAKMP: auth pre-share ISAKMP: life type in seconds ISAKMP: life duration (VPI) of 0x0 0x20 0xc4 0x9b ISAKMP (0): atts are not acceptable. Next payload is 3 ISAKMP (0): Checking ISAKMP transform 5 against priority 10 policy ISAKMP: encryption DES-CBC ISAKMP: hash SHA ISAKMP: default group 2 ISAKMP: extended auth pre-share ISAKMP: life type in seconds ISAKMP: life duration (VPI) of 0x0 0x20 0xc4 0x9b ISAKMP (0): atts are not acceptable. Next payload is 3 ISAKMP (0): Checking ISAKMP transform 6 against priority 10 policy ISAKMP: encryption DES-CBC ISAKMP: hash MD5 ISAKMP: default group 2 ISAKMP: extended auth pre-share ISAKMP: life type in seconds ISAKMP: life duration (VPI) of 0x0 0x20 0xc4 0x9b ISAKMP (0): atts are acceptable. Next payload is 3 ISAKMP (0): processing KE payload. message ID = 0 ISAKMP (0): processing NONCE payload. message ID = 0 ISAKMP (0): processing ID payload. message ID = 0 ISAKMP (0): processing vendor id payload ISAKMP (0): processing vendor id payload ISAKMP (0): remote peer supports dead peer detection

```
 ISAKMP (0): processing vendor id payload
 ISAKMP (0): speaking to a Unity client
 ISAKMP: Created a peer node for 30.30.30.2
 ISAKMP (0): ID payload
         next-payload : 10
         type : 1
        protocol : 17
         port : 500
         length : 8
 ISAKMP (0): Total payload length: 12
 return status is IKMP_NO_ERROR
 crypto_isakmp_process_block: src 30.30.30.2, dest 172.17.63.213
 OAK_AG exchange
 ISAKMP (0): processing HASH payload. message ID = 0
 ISAKMP (0): processing NOTIFY payload 24578 protocol 1
        spi 0, message ID = 0 ISAKMP (0): processing notify INITIAL_CONTACT
 IPSEC(key_engine): got a queue event...
 IPSEC(key_engine_delete_sas): rec'd delete notify from ISAKMP
 IPSEC(key_engine_delete_sas): delete all SAs shared with 30.30.30.2
 ISAKMP (0): SA has been authenticated
 return status is IKMP_NO_ERROR
 ISAKMP/xauth: request attribute XAUTH_TYPE
 ISAKMP/xauth: request attribute XAUTH_USER_NAME
 ISAKMP/xauth: request attribute XAUTH_USER_PASSWORD
 ISAKMP (0:0): initiating peer config to 30.30.30.2.
    ID = 1990788923 (0x76a9073b)
 crypto_isakmp_process_block: src 30.30.30.2, dest 172.17.63.213
 ISAKMP_TRANSACTION exchange
 ISAKMP (0:0): processing transaction payload from 30.30.30.2. message ID = 76
 ISAKMP: Config payload CFG_REPLY
 return status is IKMP_ERR_NO_RETRANS
 crypto_isakmp_process_block: src 30.30.30.2, dest 172.17.63.213
 ISAKMP (0:0): phase 2 packet is a duplicate of a previous packet.
 ISAKMP (0:0): initiating peer config to 30.30.30.2. ID = 167380747 (0x9fa070b)
 crypto_isakmp_process_block: src 30.30.30.2, dest 172.17.63.213
 ISAKMP_TRANSACTION exchange
 ISAKMP (0:0): processing transaction payload from 30.30.30.2. message ID = 60
 ISAKMP: Config payload CFG_ACK
 return status is IKMP_NO_ERROR
 crypto_isakmp_process_block: src 30.30.30.2, dest 172.17.63.213
 ISAKMP_TRANSACTION exchange
 ISAKMP (0:0): processing transaction payload from 30.30.30.2. message ID = 0
 ISAKMP: Config payload CFG_REQUEST
 ISAKMP (0:0): checking request:
 ISAKMP: attribute IP4_ADDRESS (1)
 ISAKMP: attribute IP4_NETMASK (2)
 ISAKMP: attribute IP4_DNS (3)
 ISAKMP: attribute IP4_NBNS (4)
 ISAKMP: attribute ADDRESS_EXPIRY (5)
        Unsupported Attr: 5
 ISAKMP: attribute APPLICATION_VERSION (7)
        Unsupported Attr: 7
 ISAKMP: attribute UNKNOWN (28672)
        Unsupported Attr: 28672
 ISAKMP: attribute UNKNOWN (28673)
        Unsupported Attr: 28673
 ISAKMP: attribute UNKNOWN (28674)
 ISAKMP: attribute UNKNOWN (28676)
 ISAKMP: attribute UNKNOWN (28679)
         Unsupported Attr: 28679
```
 ISAKMP: attribute UNKNOWN (28680) Unsupported Attr: 28680 ISAKMP: attribute UNKNOWN (28677) Unsupported Attr: 28677 ISAKMP (0:0): responding to peer config from 30.30.30.2. ID = 2994966739 return status is IKMP\_NO\_ERROR crypto\_isakmp\_process\_block: src 30.30.30.2, dest 172.17.63.213 OAK\_QM exchange oakley\_process\_quick\_mode: OAK\_QM\_IDLE ISAKMP (0): processing SA payload. message ID = 2019793958 ISAKMP : Checking IPSec proposal 1 ISAKMP: transform 1, ESP\_3DES ISAKMP: attributes in transform: ISAKMP: authenticator is HMAC-MD5 ISAKMP: encaps is 1 ISAKMP: SA life type in seconds ISAKMP: SA life duration (VPI) of 0x0 0x20 0xc4 0x9b IPSEC(validate\_proposal): transform proposal (prot 3, trans 3, hmac\_alg 1) not supported ISAKMP (0): atts not acceptable. Next payload is 0 ISAKMP (0): skipping next ANDed proposal (1) ISAKMP : Checking IPSec proposal 2 ISAKMP: transform 1, ESP\_3DES ISAKMP: attributes in transform: ISAKMP: authenticator is HMAC-SHA ISAKMP: encaps is 1 ISAKMP: SA life type in seconds ISAKMP: SA life duration (VPI) of 0x0 0x20 0xc4 0x9b IPSEC(validate\_proposal): transform proposal (prot 3, trans 3, hmac\_alg 2) not supported ISAKMP (0): atts not acceptable. Next payload is 0 ISAKMP (0): skipping next ANDed proposal (2) ISAKMP : Checking IPSec proposal 3 ISAKMP: transform 1, ESP\_3DES ISAKMP: attributes in transform: ISAKMP: authenticator is HMAC-MD5 ISAKMP: encaps is 1 ISAKMP: SA life type in seconds ISAKMP: SA life duration (VPI) of 0x0 0x20 0xc4 0x9b IPSEC(validate\_proposal): transform proposal (prot 3, trans 3, hmac\_alg 1) not supported ISAKMP (0): atts not acceptable. Next payload is 0 ISAKMP : Checking IPSec proposal 4 ISAKMP: transform 1, ESP\_3DES ISAKMP: attributes in transform: ISAKMP: authenticator is HMAC-SHA ISAKMP: encaps is 1 ISAKMP: SA life type in seconds ISAKMP: SA life duration (VPI) of 0x0 0x20 0xc4 0x9b IPSEC(validate\_proposal): transform proposal (prot 3, trans 3, hmac\_alg 2) not supported ISAKMP (0): atts not acceptable. Next payload is 0

ISAKMP : Checking IPSec proposal 5

 ISAKMP: transform 1, ESP\_DES ISAKMP: attributes in transform: ISAKMP: authenticator is HMAC-MD5 ISAKMP: encaps is 1 ISAKMP: SA life type in seconds ISAKMP: SA life duration (VPI) of 0x0 0x20 0xc4 0x9b ISAKMP (0): atts are acceptable. ISAKMP (0): bad SPI size of 2 octets! ISAKMP : Checking IPSec proposal 6 ISAKMP: transform 1, ESP\_DES ISAKMP: attributes in transform: ISAKMP: authenticator is HMAC-SHA ISAKMP: encaps is 1 ISAKMP: SA life type in seconds ISAKMP: SA life duration (VPI) of 0x0 0x20 0xc4 0x9b IPSEC(validate\_proposal): transform proposal (prot 3, trans 2, hmac\_alg 2) not supported ISAKMP (0): atts not acceptable. Next payload is 0 ISAKMP (0): skipping next ANDed proposal (6) ISAKMP : Checking IPSec proposal 7 ISAKMP: transform 1, ESP\_DES ISAKMP: attributes in transform: ISAKMP: authenticator is HMAC-MD5 ISAKMP: encaps is 1 ISAKMP: SA life type in seconds ISAKMP: SA life duration (VPI) of 0x0 0x20 0xc4 0x9b ISAKMP (0): atts are acceptable. IPSEC(validate\_proposal\_request): proposal part #1, (key eng. msg.) dest= 172.17.63.213, src= 30.30.30.2, dest\_proxy= 172.17.63.213/255.255.255.255/0/0 (type=1), src\_proxy= 10.1.100.1/255.255.255.255/0/0 (type=1), protocol= ESP, transform= esp-des esp-md5-hmac , lifedur= 0s and 0kb,  $spi= 0x0(0)$ , conn id= 0, keysize= 0, flags=  $0x4$  ISAKMP (0): processing NONCE payload. message ID = 2019793958 ISAKMP (0): processing ID payload. message ID = 2019793958 ISAKMP (0): ID\_IPV4\_ADDR src 10.1.100.1 prot 0 port 0 ISAKMP (0): processing ID payload. message ID = 2019793958 ISAKMP (0): ID\_IPV4\_ADDR dst 172.17.63.213 prot 0 port 0 IPSEC(key\_engine): got a queue event... IPSEC(spi\_response): getting spi 0x91e92b8(152998584) for SA from 30.30.30.2 to 172.17.63.213 for prot 3 return status is IKMP\_NO\_ERROR crypto\_isakmp\_process\_block: src 30.30.30.2, dest 172.17.63.213 OAK\_QM exchange oakley\_process\_quick\_mode: OAK\_QM\_IDLE ISAKMP (0): processing SA payload. message ID = 3584084796 ISAKMP : Checking IPSec proposal 1 ISAKMP: transform 1, ESP\_3DES ISAKMP: attributes in transform: ISAKMP: authenticator is HMAC-MD5 crypto\_isakmp\_process\_block: src 30.30.30.2, dest 172.17.63.213 OAK\_QM exchange oakley\_process\_quick\_mode: OAK\_QM\_AUTH\_AWAITmap\_alloc\_entry: allocating entry 6

```
 ISAKMP (0): Creating IPSec SAs
         inbound SA from 30.30.30.2 to 172.17.63.213
         (proxy 10.1.100.1 to 172.17.63.213)
         has spi 152998584 and conn_id 6 and flags 4
         lifetime of 2147483 seconds
         outbound SA from 172.17.63.213 to 30.30.30.2
        (proxy 172.17.63.213 to 10.1.100.1)
         has spi 2121955223 and conn_id 5 and flags 4
         lifetime of 2147483 seconds
 IPSEC(key_engine): got a queue event...
 IPSEC(initialize_sas): ,
   (key eng. msg.) dest= 172.17.63.213, src= 30.30.30.2,
     dest_proxy= 172.17.63.213/0.0.0.0/0/0 (type=1),
     src_proxy= 10.1.100.1/0.0.0.0/0/0 (type=1),
     protocol= ESP, transform= esp-des esp-md5-hmac ,
     lifedur= 2147483s and 0kb,
     spi= 0x91e92b8(152998584), conn_id= 6, keysize= 0, flags= 0x4
 IPSEC(initialize_sas): ,
   (key eng. msg.) src= 172.17.63.213, dest= 30.30.30.2,
     src_proxy= 172.17.63.213/0.0.0.0/0/0 (type=1),
     dest_proxy= 10.1.100.1/0.0.0.0/0/0 (type=1),
     protocol= ESP, transform= esp-des esp-md5-hmac ,
     lifedur= 2147483s and 0kb,
     spi= 0x7e7a7797(2121955223), conn_id= 5, keysize= 0, flags= 0x4
 VPN Peer: IPSEC: Peer ip:30.30.30.2 Ref cnt incremented to:2
    Total VPN Peers:1
 VPN Peer: IPSEC: Peer ip:30.30.30.2 Ref cnt incremented to:3
    Total VPN Peers:1
 return status is IKMP_NO_ERROR
 crypto_isakmp_process_block: src 30.30.30.2, dest 172.17.63.213
 OAK_QM exchange
 oakley_process_quick_mode:
 OAK_QM_AUTH_AWAITmap_alloc_entry: allocating entry 4
map alloc entry: allocating entry 3
 ISAKMP (0): Creating IPSec SAs
         inbound SA from 30.30.30.2 to 172.17.63.213
         (proxy 10.1.100.1 to 0.0.0.0)
         has spi 3202697335 and conn_id 4 and flags 4
         lifetime of 2147483 seconds
         outbound SA from 172.17.63.213 to 30.30.30.2
         (proxy 0.0.0.0 to 10.1.100.1)
         has spi 771522089 and conn_id 3 and flags 4
         lifetime of 2147483 seconds
 IPSEC(key_engine): got a queue event...
 IPSEC(initialize_sas): ,
   (key eng. msg.) dest= 172.17.63.213, src= 30.30.30.2,
     dest_proxy= 0.0.0.0/0.0.0.0/0/0 (type=4),
     src_proxy= 10.1.100.1/0.0.0.0/0/0 (type=1),
     protocol= ESP, transform= esp-des esp-md5-hmac ,
     lifedur= 2147483s and 0kb,
     spi= 0xbee54877(3202697335), conn_id= 4, keysize= 0, flags= 0x4
 IPSEC(initialize_sas): ,
   (key eng. msg.) src= 172.17.63.213, dest= 30.30.30.2,
    src\_proxy = 0.0.0.0.0/0.0.0.0/0/0 (type=4),
    dest proxy= 10.1.100.1/0.0.0.0/0/0 (type=1),
     protocol= ESP, transform= esp-des esp-md5-hmac ,
     lifedur= 2147483s and 0kb,
    spi= 0x2dfc7e29(771522089), conn_id= 3, keysize= 0, flags= 0x4
```
VPN Peer: IPSEC: Peer ip:30.30.30.2 Ref cnt incremented to:4

 Total VPN Peers:1 VPN Peer: IPSEC: Peer ip:30.30.30.2 Ref cnt incremented to:5 Total VPN Peers:1 return status is IKMP\_NO\_ERROR VPN Peer: ISAKMP: Added new peer: ip:172.17.63.229 Total VPN Peers:2 VPN Peer: ISAKMP: Peer ip:172.17.63.229 Ref cnt incremented to:1 Total VPN Peers:2 ISAKMP (0): beginning Main Mode exchange crypto\_isakmp\_process\_block: src 172.17.63.229, dest 172.17.63.230 OAK\_MM exchange ISAKMP (0): processing SA payload. message ID = 0 ISAKMP (0): Checking ISAKMP transform 1 against priority 10 policy ISAKMP: encryption DES-CBC ISAKMP: hash MD5 ISAKMP: default group 2 ISAKMP: auth pre-share ISAKMP (0): atts are acceptable. Next payload is 0 ISAKMP (0): SA is doing pre-shared key authentication using id type ID\_IPV4\_ADDR return status is IKMP\_NO\_ERROR crypto\_isakmp\_process\_block: src 172.17.63.229, dest 172.17.63.230 OAK\_MM exchange ISAKMP (0): processing KE payload. message ID = 0 ISAKMP (0): processing NONCE payload. message ID = 0 ISAKMP (0): processing vendor id payload ISAKMP (0): processing vendor id payload ISAKMP (0): remote peer supports dead peer detection ISAKMP (0): processing vendor id payload ISAKMP (0): speaking to another IOS box! ISAKMP (0): processing vendor id payload ISAKMP (0): ID payload next-payload : 8 type : 1 protocol : 17 port : 500 length : 8 ISAKMP (0): Total payload length: 12 return status is IKMP\_NO\_ERROR crypto\_isakmp\_process\_block: src 30.30.30.2, dest 172.17.63.213 ISAKMP (0): processing NOTIFY payload 36136 protocol 1 spi 0, message ID = 409920160 ISAMKP (0): received DPD\_R\_U\_THERE from peer 30.30.30.2 ISAKMP (0): sending NOTIFY message 36137 protocol 1 return status is IKMP\_NO\_ERR\_NO\_TRANS crypto\_isakmp\_process\_block: src 172.17.63.229, dest 172.17.63.230 OAK MM exchange ISAKMP (0): processing ID payload. message ID = 0 ISAKMP (0): processing HASH payload. message ID = 0 ISAKMP (0): SA has been authenticated ISAKMP (0): beginning Quick Mode exchange, M-ID of -498320091:e24c3d25 IPSEC(key\_engine): got a queue event... IPSEC(spi\_response): getting spi 0xcad23b33(3402775347) for SA from 172.17.63.229 to 172.17.63.230 for prot 3

 return status is IKMP\_NO\_ERROR ISAKMP (0): sending INITIAL\_CONTACT notify crypto\_isakmp\_process\_block: src 172.17.63.229, dest 172.17.63.230 OAK\_QM exchange oakley\_process\_quick\_mode: OAK\_QM\_IDLE ISAKMP (0): processing SA payload. message ID = 3796647205 ISAKMP : Checking IPSec proposal 1 ISAKMP: transform 1, ESP\_DES ISAKMP: attributes in transform: ISAKMP: encaps is 1 ISAKMP: SA life type in seconds ISAKMP: SA life duration (basic) of 28800 ISAKMP: SA life type in kilobytes ISAKMP: SA life duration (VPI) of 0x0 0x46 0x50 0x0 ISAKMP: authenticator is HMAC-MD5 ISAKMP (0): atts are acceptable. IPSEC(validate\_proposal\_request): proposal part #1, (key eng. msg.) dest= 172.17.63.229, src= 172.17.63.230, dest\_proxy= 172.20.20.0/255.255.255.0/0/0 (type=4), src\_proxy= 10.1.100.0/255.255.255.0/0/0 (type=4), protocol= ESP, transform= esp-des esp-md5-hmac , lifedur= 0s and 0kb,  $spi= 0x0(0)$ , conn id= 0, keysize= 0, flags=  $0x4$  ISAKMP (0): processing NONCE payload. message ID = 3796647205 ISAKMP (0): processing ID payload. message ID = 3796647205 ISAKMP (0): processing ID payload. message ID = 3796647205 ISAKMP (0): processing NOTIFY payload 24576 protocol 3 spi 691534456, message ID = 3796647205 ISAKMP (0): processing responder lifetime ISAKMP (0): responder lifetime of 3600smap\_alloc\_entry: allocating entry 8 map alloc entry: allocating entry 7 ISAKMP (0): Creating IPSec SAs inbound SA from 172.17.63.229 to 172.17.63.230 (proxy 172.20.20.0 to 10.1.100.0) has spi 3402775347 and conn\_id 8 and flags 4 lifetime of 3600 seconds lifetime of 4608000 kilobytes outbound SA from 172.17.63.230 to 172.17.63.229 (proxy 10.1.100.0 to 172.20.20.0) has spi 691534456 and conn\_id 7 and flags 4 lifetime of 3600 seconds lifetime of 4608000 kilobytes IPSEC(key\_engine): got a queue event... IPSEC(initialize\_sas): , (key eng. msg.) dest= 172.17.63.230, src= 172.17.63.229, dest\_proxy= 10.1.100.0/255.255.255.0/0/0 (type=4), src\_proxy= 172.20.20.0/255.255.255.0/0/0 (type=4), protocol= ESP, transform= esp-des esp-md5-hmac , lifedur= 3600s and 4608000kb, spi= 0xcad23b33(3402775347), conn\_id= 8, keysize= 0, flags= 0x4 IPSEC(initialize\_sas): , (key eng. msg.) src= 172.17.63.230, dest= 172.17.63.229, src\_proxy= 10.1.100.0/255.255.255.0/0/0 (type=4), dest\_proxy= 172.20.20.0/255.255.255.0/0/0 (type=4), protocol= ESP, transform= esp-des esp-md5-hmac , lifedur= 3600s and 4608000kb, spi= 0x2937fa78(691534456), conn\_id= 7, keysize= 0, flags= 0x4

 VPN Peer: IPSEC: Peer ip:172.17.63.229 Ref cnt incremented to:2 Total VPN Peers:2 VPN Peer: IPSEC: Peer ip:172.17.63.229 Ref cnt incremented to:3 Total VPN Peers:2 return status is IKMP\_NO\_ERROR HubPix(config)# HubPix(config)# crypto\_isakmp\_process\_block: src 30.30.30.2, dest 172.17.63.213 ISAKMP (0): processing NOTIFY payload 36136 protocol 1 spi 0, message ID = 2020571710 ISAMKP (0): received DPD\_R\_U\_THERE from peer 30.30.30.2 ISAKMP (0): sending NOTIFY message 36137 protocol 1 return status is IKMP\_NO\_ERR\_NO\_TRANS HubPix(config)#

#### <span id="page-17-0"></span>Debug interni del router

inside# 01:45:06: ISAKMP (0:0): received packet from 172.17.63.230 (N) NEW SA 01:45:06: ISAKMP: local port 500, remote port 500  $01:45:06$ : ISAKMP  $(0:1)$ : Input = IKE\_MESG\_FROM\_PEER, IKE\_MM\_EXCH Old State = IKE\_READY New State = IKE\_R\_MM1  $01:45:06$ : ISAKMP  $(0:1)$ : processing SA payload. message ID = 0 01:45:06: ISAKMP (0:1): found peer pre-shared key matching 172.17.63.230 01:45:06: ISAKMP (0:1): Checking ISAKMP transform 1 against priority 10 policy 01:45:06: ISAKMP: encryption DES-CBC 01:45:06: ISAKMP: hash MD5 01:45:06: ISAKMP: default group 2 01:45:06: ISAKMP: auth pre-share 01:45:06: ISAKMP (0:1): atts are acceptable. Next payload is 0 01:45:06: CryptoEngine0: generate alg parameter 01:45:06: CryptoEngine0: CRYPTO\_ISA\_DH\_CREATE(hw)(ipsec) 01:45:06: CRYPTO\_ENGINE: Dh phase 1 status: 0 01:45:06: ISAKMP (0:1): Input = IKE\_MESG\_INTERNAL, IKE\_PROCESS\_MAIN\_MODE Old State = IKE\_R\_MM1 New State = IKE\_R\_MM1 01:45:06: ISAKMP (0:1): sending packet to 172.17.63.230 (R) MM\_SA\_SETUP 01:45:06: ISAKMP (0:1): Input = IKE\_MESG\_INTERNAL, IKE\_PROCESS\_COMPLETE Old State = IKE\_R\_MM1 New State = IKE\_R\_MM2 01:45:06: ISAKMP (0:1): received packet from 172.17.63.230 (R) MM\_SA\_SETUP 01:45:06: ISAKMP (0:1): Input = IKE\_MESG\_FROM\_PEER, IKE\_MM\_EXCH Old State = IKE\_R\_MM2 New State = IKE\_R\_MM3  $01:45:06$ : ISAKMP  $(0:1)$ : processing KE payload. message ID = 0 01:45:06: CryptoEngine0: generate alg parameter 01:45:06: CryptoEngine0: CRYPTO\_ISA\_DH\_SHARE\_SECRET(hw)(ipsec) 01:45:07: ISAKMP (0:1): processing NONCE payload. message ID = 0 01:45:07: ISAKMP (0:1): found peer pre-shared key matching 172.17.63.230 01:45:07: CryptoEngine0: create ISAKMP SKEYID for conn id 1 01:45:07: CryptoEngine0: CRYPTO\_ISA\_SA\_CREATE(hw)(ipsec) 01:45:07: ISAKMP (0:1): SKEYID state generated 01:45:07: ISAKMP (0:1): processing vendor id payload 01:45:07: ISAKMP (0:1): vendor ID is Unity 01:45:07: ISAKMP (0:1): processing vendor id payload 01:45:07: ISAKMP (0:1): vendor ID is DPD 01:45:07: ISAKMP (0:1): processing vendor id payload 01:45:07: ISAKMP (0:1): speaking to another IOS box! 01:45:07: ISAKMP (0:1): Input = IKE\_MESG\_INTERNAL, IKE\_PROCESS\_MAIN\_MODE Old State = IKE\_R\_MM3 New State = IKE\_R\_MM3

 01:45:07: ISAKMP (0:1): sending packet to 172.17.63.230 (R) MM\_KEY\_EXCH 01:45:07: ISAKMP (0:1): Input = IKE\_MESG\_INTERNAL, IKE\_PROCESS\_COMPLETE Old State = IKE\_R\_MM3 New State = IKE\_R\_MM4 01:45:07: ISAKMP (0:1): received packet from 172.17.63.230 (R) MM\_KEY\_EXCH 01:45:07: CryptoEngine0: CRYPTO\_ISA\_IKE\_DECRYPT(hw)(ipsec)  $01:45:07$ : ISAKMP  $(0:1)$ : Input = IKE MESG FROM PEER, IKE MM EXCH Old State = IKE\_R\_MM4 New State = IKE\_R\_MM5  $01:45:07$ : ISAKMP  $(0:1)$ : processing ID payload. message ID = 0 01:45:07: ISAKMP (0:1): processing HASH payload. message ID = 0 01:45:07: CryptoEngine0: generate hmac context for conn id 1 01:45:07: CryptoEngine0: CRYPTO\_ISA\_IKE\_HMAC(hw)(ipsec) 01:45:07: ISAKMP (0:1): SA has been authenticated with 172.17.63.230 01:45:07: ISAKMP (0:1): Input = IKE\_MESG\_INTERNAL, IKE\_PROCESS\_MAIN\_MODE Old State = IKE\_R\_MM5 New State = IKE\_R\_MM5 01:45:07: ISAKMP (0:1): SA is doing pre-shared key authentication using id type ID\_IPV4\_ADDR 01:45:07: ISAKMP (1): ID payload next-payload : 8 type : 1 protocol : 17 port : 500 length : 8 01:45:07: ISAKMP (1): Total payload length: 12 01:45:07: CryptoEngine0: generate hmac context for conn id 1 01:45:07: CryptoEngine0: CRYPTO\_ISA\_IKE\_HMAC(hw)(ipsec) 01:45:07: CryptoEngine0: clear dh number for conn id 1 01:45:07: CryptoEngine0: CRYPTO\_ISA\_DH\_DELETE(hw)(ipsec) 01:45:07: CryptoEngine0: CRYPTO\_ISA\_IKE\_ENCRYPT(hw)(ipsec) 01:45:07: ISAKMP (0:1): sending packet to 172.17.63.230 (R) QM\_IDLE 01:45:07: ISAKMP (0:1): Input = IKE\_MESG\_INTERNAL, IKE\_PROCESS\_COMPLETE Old State = IKE\_R\_MM5 New State = IKE\_P1\_COMPLETE 01:45:07: ISAKMP (0:1): Input = IKE\_MESG\_INTERNAL, IKE\_PHASE1\_COMPLETE Old State = IKE\_P1\_COMPLETE New State = IKE\_P1\_COMPLETE 01:45:08: ISAKMP (0:1): received packet from 172.17.63.230 (R) QM\_IDLE 01:45:08: CryptoEngine0: CRYPTO\_ISA\_IKE\_DECRYPT(hw)(ipsec) 01:45:08: CryptoEngine0: generate hmac context for conn id 1 01:45:08: CryptoEngine0: CRYPTO\_ISA\_IKE\_HMAC(hw)(ipsec) 01:45:08: ISAKMP (0:1): processing HASH payload. message ID = -498320091  $01:45:08:$  ISAKMP  $(0:1):$  processing SA payload. message ID = -498320091 01:45:08: ISAKMP (0:1): Checking IPSec proposal 1 01:45:08: ISAKMP: transform 1, ESP\_DES 01:45:08: ISAKMP: attributes in transform: 01:45:08: ISAKMP: encaps is 1 01:45:08: ISAKMP: SA life type in seconds 01:45:08: ISAKMP: SA life duration (basic) of 28800 01:45:08: ISAKMP: SA life type in kilobytes  $01:45:08:$  ISAKMP: SA life duration (VPI) of  $0x0 0x46 0x50 0x0$ <br> $01:45:08:$  ISAKMP: subbentiated is UNIS MPF 01:45:08: ISAKMP: authenticator is HMAC-MD5 01:45:08: validate proposal 0 01:45:08: ISAKMP (0:1): atts are acceptable. 01:45:08: IPSEC(validate\_proposal\_request): proposal part #1, (key eng. msg.) INBOUND local= 172.17.63.229, remote= 172.17.63.230, local\_proxy= 172.20.20.0/255.255.255.0/0/0 (type=4), remote\_proxy= 10.1.100.0/255.255.255.0/0/0 (type=4), protocol= ESP, transform= esp-des esp-md5-hmac , lifedur= 0s and 0kb,  $spi= 0x0(0)$ , conn\_id= 0, keysize= 0, flags=  $0x4$  01:45:08: validate proposal request 0 01:45:08: ISAKMP (0:1): processing NONCE payload. message ID = -498320091

```
 01:45:08: ISAKMP (0:1): processing ID payload. message ID = -498320091
 01:45:08: ISAKMP (0:1): processing ID payload. message ID = -498320091
 01:45:08: ISAKMP (0:1): processing NOTIFY INITIAL_CONTACT protocol 1
        spi 0, message ID = -498320091, sa = 62EF984C
 01:45:08: ISAKMP (0:1): Process initial contact,
    bring down existing phase 1 and 2 SA's
 01:45:08: ISAKMP (0:1): peer does not do paranoid keepalives.
 01:45:08: ISAKMP (0:1): asking for 1 spis from ipsec
 01:45:08: ISAKMP (0:1): Node -498320091,
    Input = IKE_MESG_FROM_PEER, IKE_QM_EXCH
 Old State = IKE_QM_READY New State = IKE_QM_SPI_STARVE
 01:45:08: IPSEC(key_engine): got a queue event...
 01:45:08: IPSEC(key_engine_delete_sas): rec'd delete notify from ISAKMP
 01:45:08: IPSEC(key_engine_delete_sas): delete all SAs shared
   with 172.17.63.230
 01:45:08: IPSEC(key_engine): got a queue event...
01:45:08: IPSEC(spi response): getting spi 691534456 for SA
         from 172.17.63.229 to 172.17.63.230 for prot 3
 01:45:08: ISAKMP: received ke message (2/1)
 01:45:08: CryptoEngine0: generate hmac context for conn id 1
 01:45:08: CryptoEngine0: CRYPTO_ISA_IKE_HMAC(hw)(ipsec)
 01:45:08: CryptoEngine0: CRYPTO_ISA_IKE_ENCRYPT(hw)(ipsec)
 01:45:08: ISAKMP (0:1): sending packet to 172.17.63.230 (R) QM_IDLE
 01:45:08: ISAKMP (0:1): Node -498320091,
    Input = IKE_MESG_FROM_IPSEC, IKE_SPI_REPLY
 Old State = IKE_QM_SPI_STARVE New State = IKE_QM_R_QM2
01:45:09: ISAKMP (0:1): received packet from 172.17.63.230 (R) OM IDLE
 01:45:09: CryptoEngine0: CRYPTO_ISA_IKE_DECRYPT(hw)(ipsec)
 01:45:09: CryptoEngine0: generate hmac context for conn id 1
 01:45:09: CryptoEngine0: CRYPTO_ISA_IKE_HMAC(hw)(ipsec)
 01:45:09: ipsec allocate flow 0
 01:45:09: ipsec allocate flow 0
 01:45:09: CryptoEngine0: CRYPTO_ISA_IPSEC_KEY_CREATE(hw)(ipsec)
 01:45:09: CryptoEngine0: CRYPTO_ISA_IPSEC_KEY_CREATE(hw)(ipsec)
 01:45:09: ISAKMP (0:1): Creating IPSec SAs
 01:45:09: inbound SA from 172.17.63.230 to 172.17.63.229
        (proxy 10.1.100.0 to 172.20.20.0)
 01:45:09: has spi 0x2937FA78 and conn_id 2029 and flags 4
 01:45:09: lifetime of 28800 seconds
 01:45:09: lifetime of 4608000 kilobytes
 01:45:09: outbound SA from 172.17.63.229 to 172.17.63.230
        (proxy 172.20.20.0 to 10.1.100.0)
 01:45:09: has spi -892191949 and conn_id 2030 and flags C
 01:45:09: lifetime of 28800 seconds
 01:45:09: lifetime of 4608000 kilobytes
 01:45:09: ISAKMP (0:1): deleting node -498320091 error FALSE
    reason "quick mode done (await()"
 01:45:09: ISAKMP (0:1): Node -498320091,
    Input = IKE_MESG_FROM_PEER, IKE_QM_EXCH
 Old State = IKE_QM_R_QM2 New State = IKE_QM_PHASE2_COMPLETE
01:45:09: IPSEC(key_engine): got a queue event...
01:45:09: IPSEC(initialize_sas): ,
   (key eng. msg.) INBOUND local= 172.17.63.229, remote= 172.17.63.230,
     local_proxy= 172.20.20.0/255.255.255.0/0/0 (type=4),
    remote_proxy= 10.1.100.0/255.255.255.0/0/0 (type=4),
     protocol= ESP, transform= esp-des esp-md5-hmac ,
     lifedur= 28800s and 4608000kb,
     spi= 0x2937FA78(691534456), conn_id= 2029, keysize= 0, flags= 0x4
01:45:09: IPSEC(initialize sas): ,
   (key eng. msg.) OUTBOUND local= 172.17.63.229, remote= 172.17.63.230,
```

```
 local_proxy= 172.20.20.0/255.255.255.0/0/0 (type=4),
    remote_proxy= 10.1.100.0/255.255.255.0/0/0 (type=4),
    protocol= ESP, transform= esp-des esp-md5-hmac ,
    lifedur= 28800s and 4608000kb,
    spi= 0xCAD23B33(3402775347), conn_id= 2030, keysize= 0, flags= 0xC
 01:45:09: IPSEC(create_sa): sa created,
   (sa) sa_dest= 172.17.63.229, sa_prot= 50,
     sa_spi= 0x2937FA78(691534456),
     sa_trans= esp-des esp-md5-hmac , sa_conn_id= 2029
 01:45:09: IPSEC(create_sa): sa created,
   (sa) sa_dest= 172.17.63.230, sa_prot= 50,
     sa_spi= 0xCAD23B33(3402775347),
     sa_trans= esp-des esp-md5-hmac , sa_conn_id= 2030
 inside#
```
### <span id="page-20-0"></span>Registro client VPN

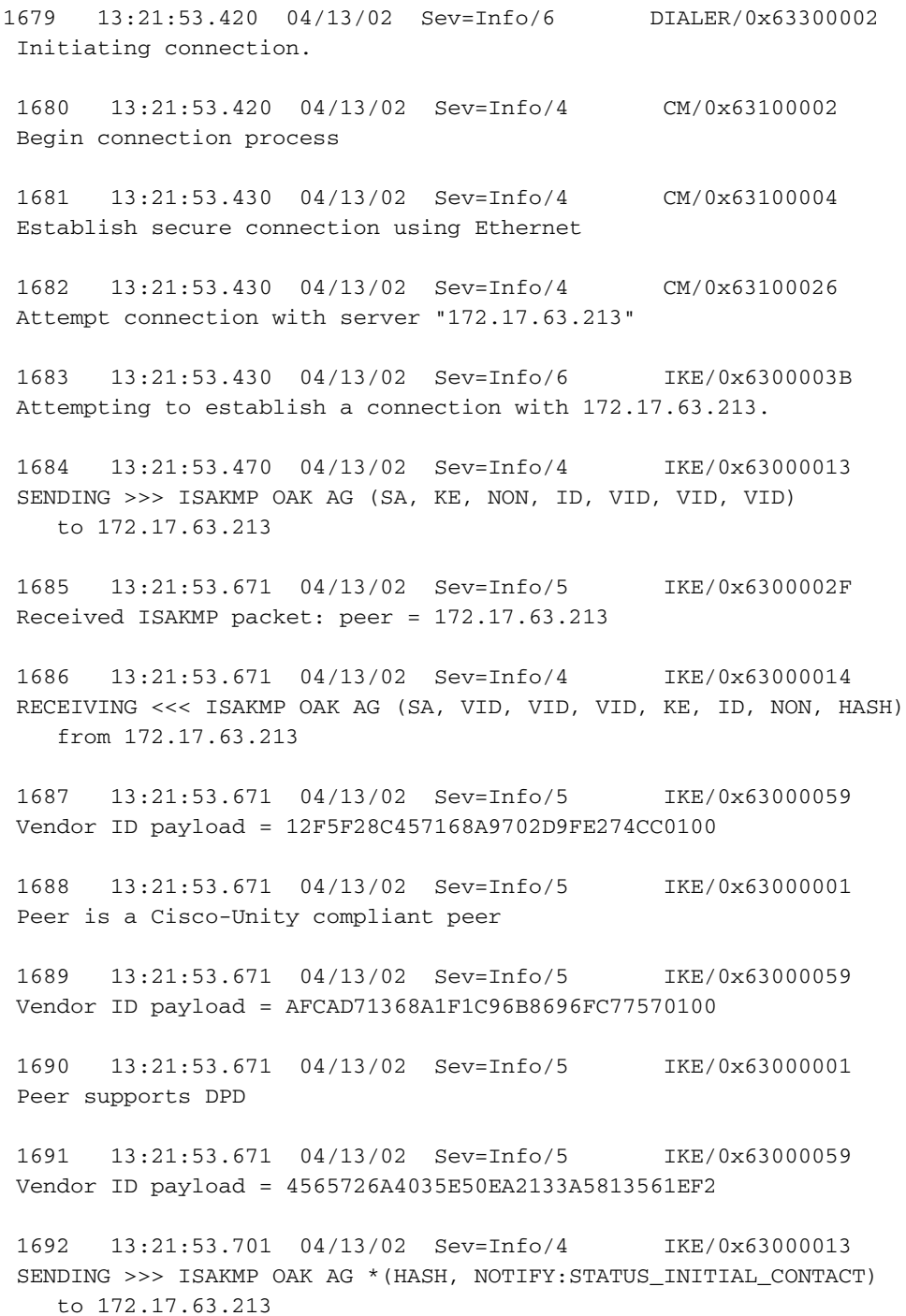

 1693 13:21:54.071 04/13/02 Sev=Info/4 IPSEC/0x63700014 Deleted all keys

 1694 13:21:56.725 04/13/02 Sev=Info/5 IKE/0x6300002F Received ISAKMP packet: peer = 172.17.63.213

 1695 13:21:56.725 04/13/02 Sev=Info/4 IKE/0x63000014 RECEIVING <<< ISAKMP OAK TRANS \*(HASH, ATTR) from 172.17.63.213

 1696 13:21:56.725 04/13/02 Sev=Info/4 CM/0x63100015 Launch xAuth application

 1697 13:22:05.187 04/13/02 Sev=Info/4 CM/0x63100017 xAuth application returned

 1698 13:22:05.187 04/13/02 Sev=Info/4 IKE/0x63000013 SENDING >>> ISAKMP OAK TRANS \*(HASH, ATTR) to 172.17.63.213

 1699 13:22:10.214 04/13/02 Sev=Info/4 IKE/0x63000056 Phase 2 exchange timed out (message id = 0x76A9073B). Retry count: 1

 1700 13:22:10.214 04/13/02 Sev=Info/4 IKE/0x63000013 SENDING >>> ISAKMP OAK TRANS \*(Retransmission) to 172.17.63.213

 1701 13:22:10.654 04/13/02 Sev=Info/5 IKE/0x6300002F Received ISAKMP packet: peer = 172.17.63.213

 1702 13:22:10.654 04/13/02 Sev=Info/4 IKE/0x63000014 RECEIVING <<< ISAKMP OAK TRANS \*(HASH, ATTR) from 172.17.63.213

 1703 13:22:10.654 04/13/02 Sev=Info/4 CM/0x6310000E Established Phase 1 SA. 1 Phase 1 SA in the system

 1704 13:22:10.665 04/13/02 Sev=Info/4 IKE/0x63000013 SENDING >>> ISAKMP OAK TRANS \*(HASH, ATTR) to 172.17.63.213

 1705 13:22:10.675 04/13/02 Sev=Info/5 IKE/0x6300005D Client sending a firewall request to concentrator

 1706 13:22:10.675 04/13/02 Sev=Info/5 IKE/0x6300005C Firewall Policy: Product=Cisco Integrated Client, Capability= (Centralized Policy Push).

 1707 13:22:10.675 04/13/02 Sev=Info/4 IKE/0x63000013 SENDING >>> ISAKMP OAK TRANS \*(HASH, ATTR) to 172.17.63.213

 1708 13:22:10.735 04/13/02 Sev=Info/5 IKE/0x6300002F Received ISAKMP packet: peer = 172.17.63.213

 1709 13:22:10.735 04/13/02 Sev=Info/4 IKE/0x63000014 RECEIVING <<< ISAKMP OAK TRANS \*(HASH, ATTR) from 172.17.63.213

 1710 13:22:10.735 04/13/02 Sev=Info/5 IKE/0x63000010 MODE\_CFG\_REPLY: Attribute = INTERNAL\_IPV4\_ADDRESS: , value = 10.1.100.1

 1711 13:22:10.735 04/13/02 Sev=Info/5 IKE/0x63000010 MODE CFG REPLY: Attribute = INTERNAL IPV4\_DNS(1): , value =  $172.20.20.2$ 

 1712 13:22:10.735 04/13/02 Sev=Info/5 IKE/0x63000010 MODE CFG REPLY: Attribute = INTERNAL IPV4 NBNS(1) (a.k.a. WINS) : , value = 172.20.20.2

 1713 13:22:10.735 04/13/02 Sev=Info/5 IKE/0x6300000E MODE\_CFG\_REPLY: Attribute = MODECFG\_UNITY\_DEFDOMAIN: , value = cisco.com  1714 13:22:10.735 04/13/02 Sev=Info/4 CM/0x63100019 Mode Config data received

 1715 13:22:10.755 04/13/02 Sev=Info/5 IKE/0x63000055 Received a key request from Driver for IP address 172.17.63.213, GW IP = 172.17.63.213

 1716 13:22:10.755 04/13/02 Sev=Info/4 IKE/0x63000013 SENDING >>> ISAKMP OAK QM \*(HASH, SA, NON, ID, ID) to 172.17.63.213

 1717 13:22:10.755 04/13/02 Sev=Info/5 IKE/0x63000055 Received a key request from Driver for IP address 10.10.10.255, GW IP = 172.17.63.213

 1718 13:22:10.755 04/13/02 Sev=Info/4 IKE/0x63000013 SENDING >>> ISAKMP OAK QM \*(HASH, SA, NON, ID, ID) to 172.17.63.213

 1719 13:22:11.115 04/13/02 Sev=Info/4 IPSEC/0x63700014 Deleted all keys

 1720 13:22:11.616 04/13/02 Sev=Info/5 IKE/0x63000055 Received a key request from Driver for IP address 144.254.6.77, GW IP = 172.17.63.213

 1721 13:22:11.616 04/13/02 Sev=Warning/3 IKE/0xE3000002 Function initialize qm failed with an error code of 0x00000000(INITIATE:811)

 1722 13:22:12.097 04/13/02 Sev=Info/5 IKE/0x6300002F Received ISAKMP packet: peer = 172.17.63.213

 1723 13:22:12.097 04/13/02 Sev=Info/4 IKE/0x63000014 RECEIVING <<< ISAKMP OAK QM \*(HASH, SA, NON, ID, ID, NOTIFY:STATUS\_RESP\_LIFETIME) from 172.17.63.213

 1724 13:22:12.097 04/13/02 Sev=Info/5 IKE/0x63000044 RESPONDER-LIFETIME notify has value of 28800 seconds

 1725 13:22:12.097 04/13/02 Sev=Info/5 IKE/0x63000045 RESPONDER-LIFETIME notify has value of 4608000 kb

 1726 13:22:12.097 04/13/02 Sev=Info/4 IKE/0x63000013 SENDING >>> ISAKMP OAK QM \*(HASH) to 172.17.63.213

 1727 13:22:12.097 04/13/02 Sev=Info/5 IKE/0x63000058 Loading IPsec SA (Message ID =  $0x78639C26$  OUTBOUND SPI =  $0x091E92B8$ INBOUND SPI = 0x7E7A7797)

 1728 13:22:12.097 04/13/02 Sev=Info/5 IKE/0x63000025 Loaded OUTBOUND ESP SPI: 0x091E92B8

 1729 13:22:12.097 04/13/02 Sev=Info/5 IKE/0x63000026 Loaded INBOUND ESP SPI: 0x7E7A7797

 1730 13:22:12.097 04/13/02 Sev=Info/4 CM/0x6310001A One secure connection established

 1731 13:22:12.117 04/13/02 Sev=Info/6 DIALER/0x63300003 Connection established.

 1732 13:22:12.477 04/13/02 Sev=Info/5 IKE/0x6300002F Received ISAKMP packet: peer = 172.17.63.213

 1733 13:22:12.477 04/13/02 Sev=Info/4 IKE/0x63000014 RECEIVING <<< ISAKMP OAK QM \*(HASH, SA, NON, ID, ID, NOTIFY:STATUS\_RESP\_LIFETIME) from 172.17.63.213

 1734 13:22:12.477 04/13/02 Sev=Info/5 IKE/0x63000044 RESPONDER-LIFETIME notify has value of 28800 seconds

 1735 13:22:12.477 04/13/02 Sev=Info/5 IKE/0x63000045 RESPONDER-LIFETIME notify has value of 4608000 kb

 1736 13:22:12.477 04/13/02 Sev=Info/4 IKE/0x63000013 SENDING >>> ISAKMP OAK QM \*(HASH) to 172.17.63.213

 1737 13:22:12.477 04/13/02 Sev=Info/5 IKE/0x63000058 Loading IPsec SA (Message ID = 0xD5A0CB3C OUTBOUND SPI = 0xBEE54877 INBOUND SPI = 0x2DFC7E29)

 1738 13:22:12.477 04/13/02 Sev=Info/5 IKE/0x63000025 Loaded OUTBOUND ESP SPI: 0xBEE54877

 1739 13:22:12.477 04/13/02 Sev=Info/5 IKE/0x63000026 Loaded INBOUND ESP SPI: 0x2DFC7E29

 1740 13:22:12.477 04/13/02 Sev=Info/4 CM/0x63100022 Additional Phase 2 SA established.

 1741 13:22:12.477 04/13/02 Sev=Info/4 IPSEC/0x63700010 Created a new key structure

 1742 13:22:12.477 04/13/02 Sev=Info/4 IPSEC/0x63700010 Created a new key structure

 1743 13:22:12.477 04/13/02 Sev=Info/4 IPSEC/0x6370000F Added key with SPI=0xb8921e09 into key list

 1744 13:22:12.477 04/13/02 Sev=Info/4 IPSEC/0x63700010 Created a new key structure

 1745 13:22:12.477 04/13/02 Sev=Info/4 IPSEC/0x6370000F Added key with SPI=0x97777a7e into key list

 1746 13:22:12.477 04/13/02 Sev=Info/4 IPSEC/0x6370000F Added key with SPI=0x7748e5be into key list

 1747 13:22:12.477 04/13/02 Sev=Info/4 IPSEC/0x63700010 Created a new key structure

 1748 13:22:12.477 04/13/02 Sev=Info/4 IPSEC/0x6370000F Added key with SPI=0x297efc2d into key list

 1749 13:22:21.229 04/13/02 Sev=Info/6 IKE/0x6300003D Sending DPD request to 172.17.63.213, seq# = 1723178673

 1750 13:22:21.229 04/13/02 Sev=Info/4 IKE/0x63000013 SENDING >>> ISAKMP OAK INFO \*(HASH, NOTIFY:DPD\_REQUEST) to 172.17.63.213

 1751 13:22:21.259 04/13/02 Sev=Info/5 IKE/0x6300002F Received ISAKMP packet: peer = 172.17.63.213

 1752 13:22:21.259 04/13/02 Sev=Info/4 IKE/0x63000014 RECEIVING <<< ISAKMP OAK INFO \*(HASH, NOTIFY:DPD\_ACK) from 172.17.63.213

 1753 13:22:21.259 04/13/02 Sev=Info/5 IKE/0x6300003F Received DPD ACK from 172.17.63.213, seq# received = 1723178673,

```
 seq# expected = 1723178673
 1754 13:22:31.744 04/13/02 Sev=Info/4 IPSEC/0x63700019
 Activate outbound key with SPI=0x7748e5be for inbound key
   with SPI=0x297efc2d
 1755 13:22:46.765 04/13/02 Sev=Info/6 IKE/0x6300003D
 Sending DPD request to 172.17.63.213, seq# = 1723178674
```
 1756 13:22:46.765 04/13/02 Sev=Info/4 IKE/0x63000013 SENDING >>> ISAKMP OAK INFO \*(HASH, NOTIFY:DPD\_REQUEST) to 172.17.63.213

 1757 13:22:46.765 04/13/02 Sev=Info/5 IKE/0x6300002F Received ISAKMP packet: peer = 172.17.63.213

## <span id="page-24-0"></span>Informazioni correlate

- [Supporto dei prodotti software Cisco PIX Firewall](//www.cisco.com/en/US/products/sw/secursw/ps2120/tsd_products_support_series_home.html?referring_site=bodynav)
- [Riferimenti per i comandi di Cisco Secure PIX Firewall](//www.cisco.com/en/US/products/hw/vpndevc/ps2030/products_tech_note09186a0080094885.shtml?referring_site=bodynav)
- [Pagina di supporto per IPSec](//www.cisco.com/en/US/tech/tk583/tk372/tsd_technology_support_protocol_home.html?referring_site=bodynav)
- [Introduzione a IPSec](//www.cisco.com/en/US/tech/tk583/tk372/technologies_tech_note09186a0080094203.shtml?referring_site=bodynav)
- [Configurazione di IPSec](//www.cisco.com/en/US/docs/security/pix/pix53/ipsec/configuration/guide/conipsec.html?referring_site=bodynav)
- [RFC \(Requests for Comments\)](http://www.ietf.org/rfc.html?referring_site=bodynav)
- [Documentazione e supporto tecnico Cisco Systems](//www.cisco.com/cisco/web/support/index.html?referring_site=bodynav)